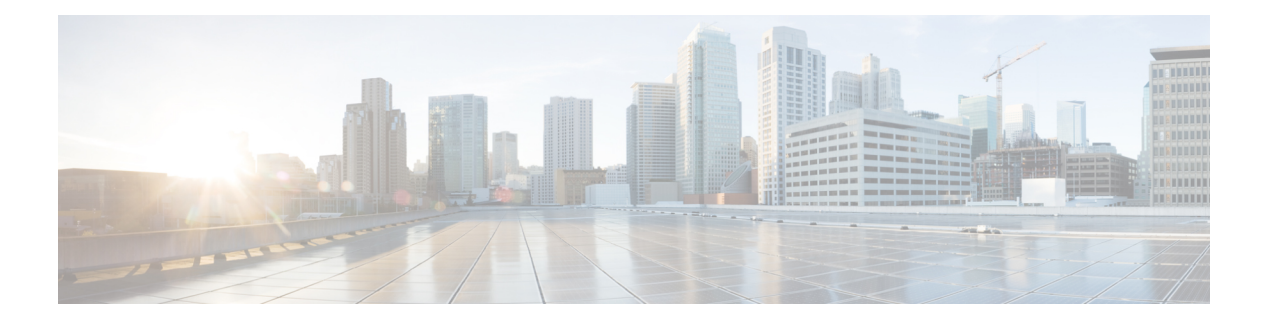

# **Show Commands**

- [show](#page-1-0) fcoe, on page 2
- show fcoe [database,](#page-2-0) on page 3
- show [feature-set](#page-3-0) fcoe, on page 4
- show interface [vfc-port-channel,](#page-4-0) on page 5
- show vdc [fcoe-vlan-range,](#page-5-0) on page 6
- show vdc shared [membership,](#page-6-0) on page 7
- [show](#page-7-0) vsan, on page 8
- [show](#page-9-0) vlan fcoe, on page 10
- show [interface](#page-10-0) vfc, on page 11

## <span id="page-1-0"></span>**show fcoe**

To display the status of Fibre Channel over Ethernet (FCoE) parameters on the switch, use the **show fcoe** command.

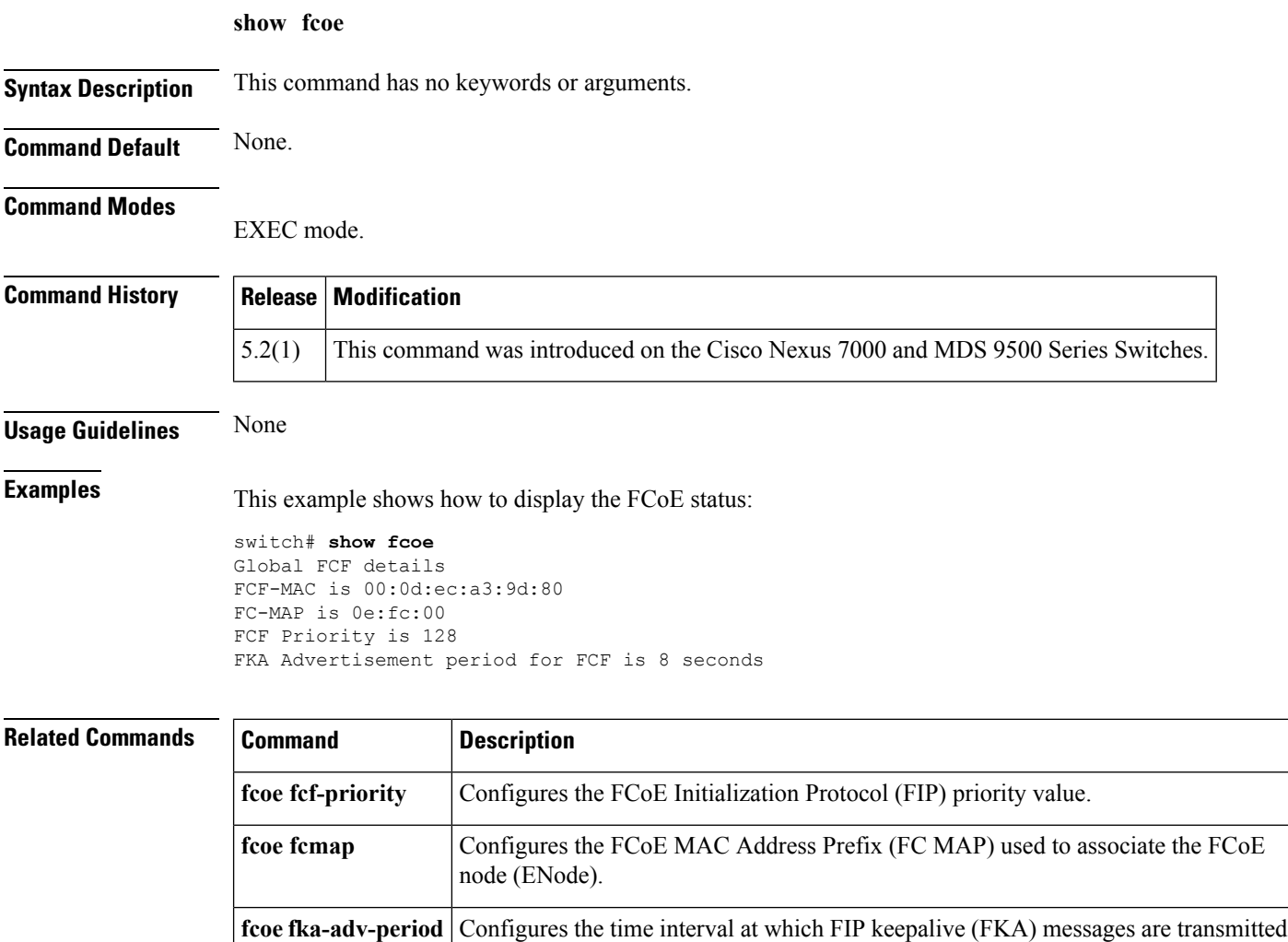

to the MAC address of the ENode. **show fcoe database** Displays the FCoE database information.

 $\overline{\phantom{a}}$ 

# <span id="page-2-0"></span>**show fcoe database**

To display the content of the Fibre Channel over Ethernet (FCoE) database, use the **show fcoe database** command.

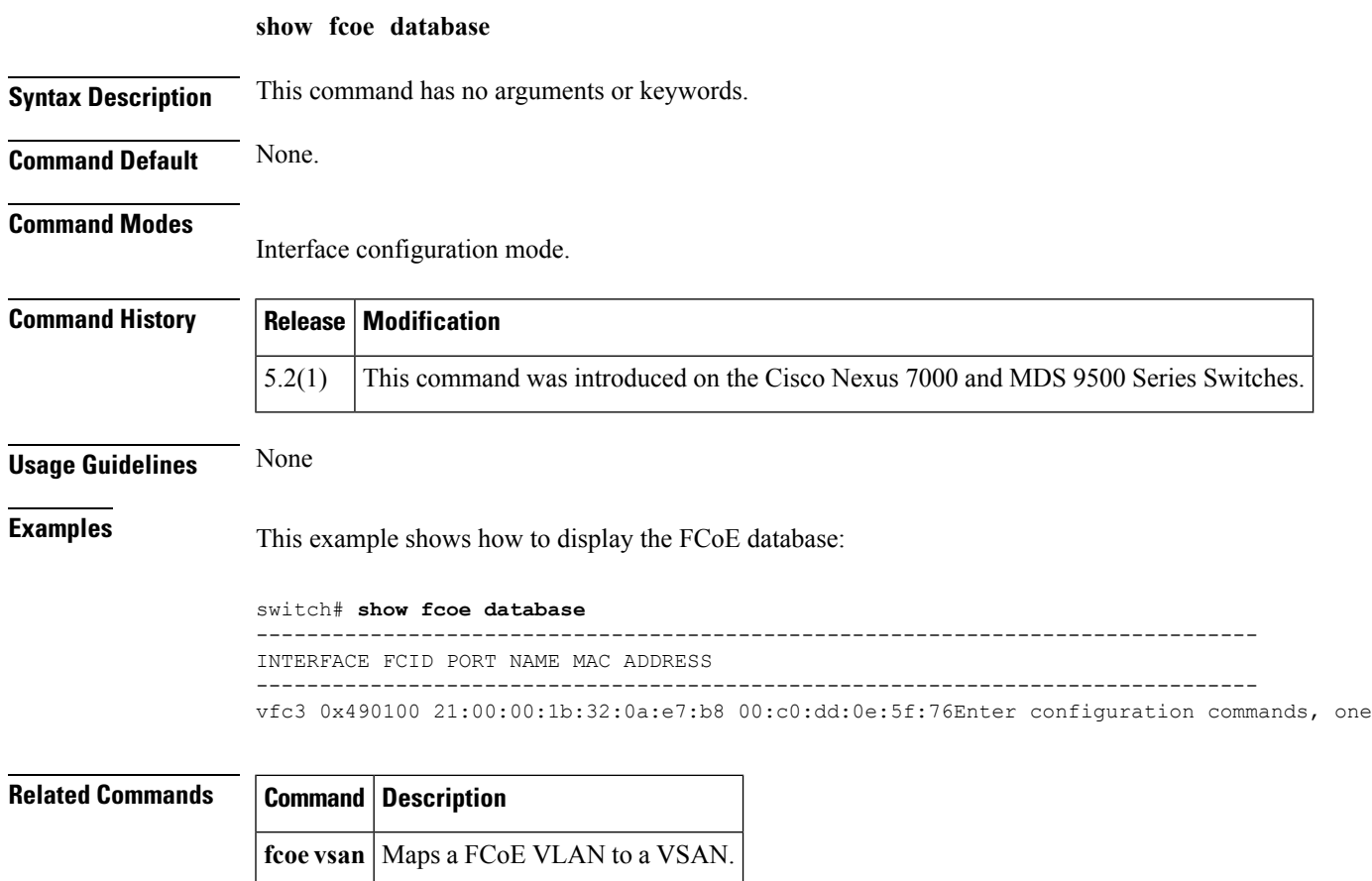

### <span id="page-3-0"></span>**show feature-set fcoe**

To display information about the Fibre Channel over Ethernet (FCoE) feature set, use the **show feature-set fcoe** command.

**show feature-set fcoe**

**Syntax Description** This command has no arguments or keywords.

**Command Default** None.

**Command Modes** EXEC mode.

#### **Command History Release Modification** 5.2(1) This command was introduced on the Cisco Nexus 7000 and MDS 9500 Series Switches.

**Usage Guidelines** None. **Examples** This example shows how to display information about the FCoE feature set: switch# **configure terminal** Enter configuration commands, one per line. End with CNTL/Z. switch(config)# show feature-set fcoe Feature Set Name ID State -------------------- -------- ------- fcoe 1 enabled

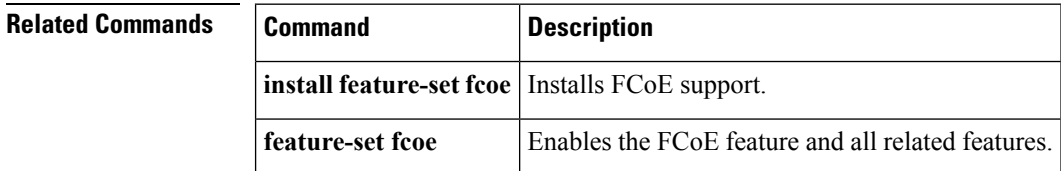

switch#

## <span id="page-4-0"></span>**show interface vfc-port-channel**

To displays information about the virtual Fibre Channel (VFC) interfaces bound to port channel interfaces, use the **show interface vfc-port-channel** command.

**show interface vfc-port-channel** *int-number*

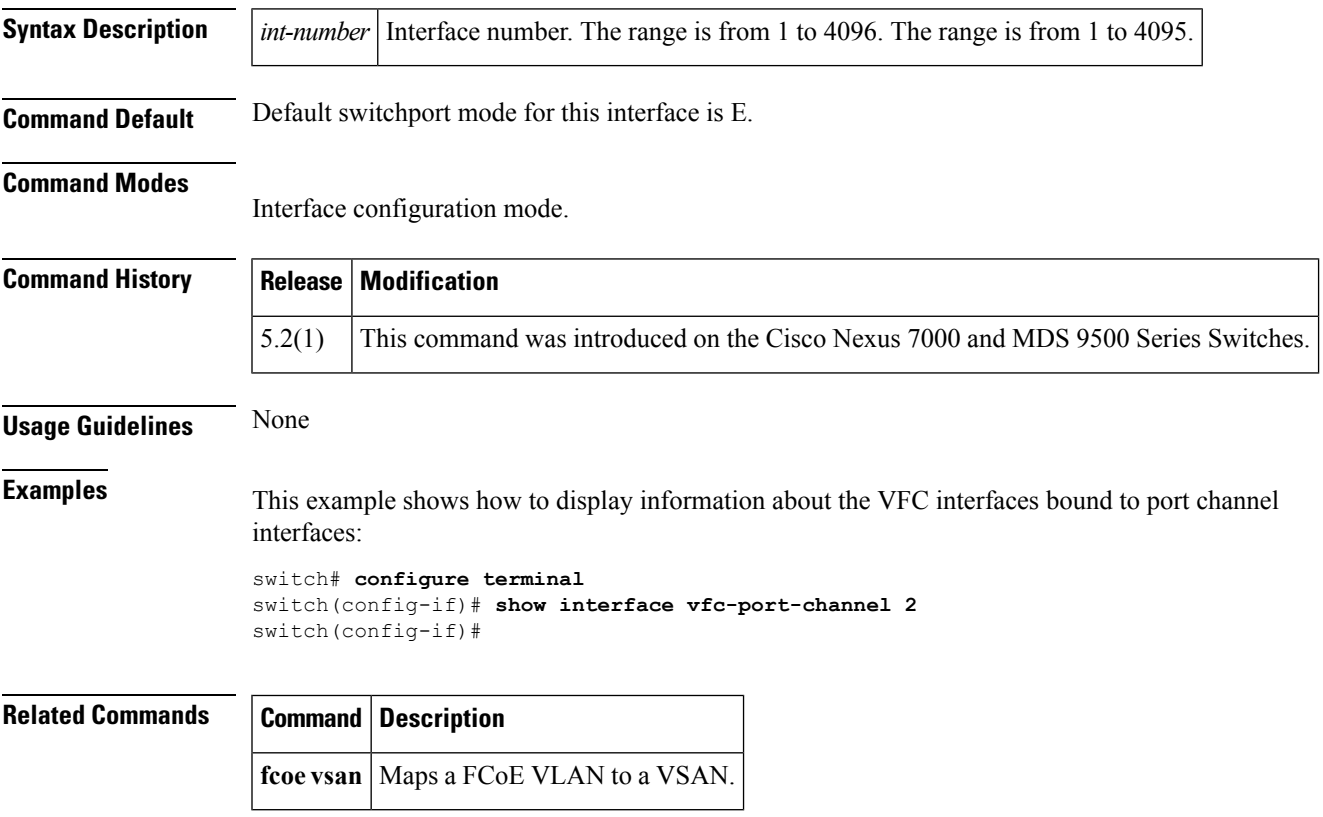

# <span id="page-5-0"></span>**show vdc fcoe-vlan-range**

To display the Fibre Channel over Ethernet (FCoE) VLAN range on a virtual device context (VDC), use the **show vdc fcoe-vlan-range** command.

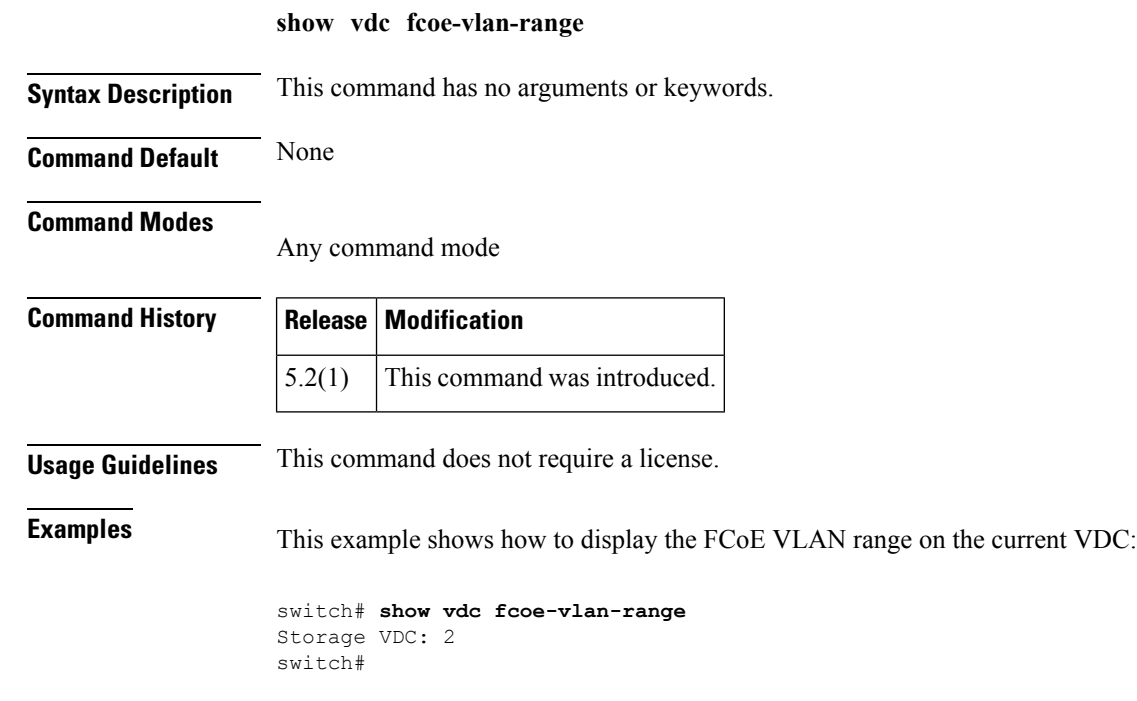

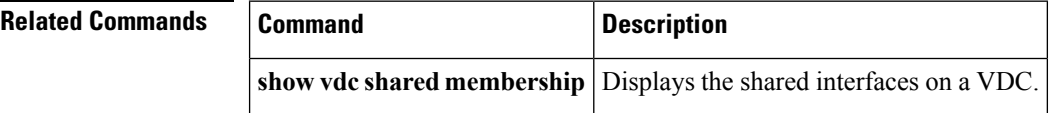

# <span id="page-6-0"></span>**show vdc shared membership**

To display the shared interfaces on a virtual device context (VDC), use the **show vdc shared membership** command.

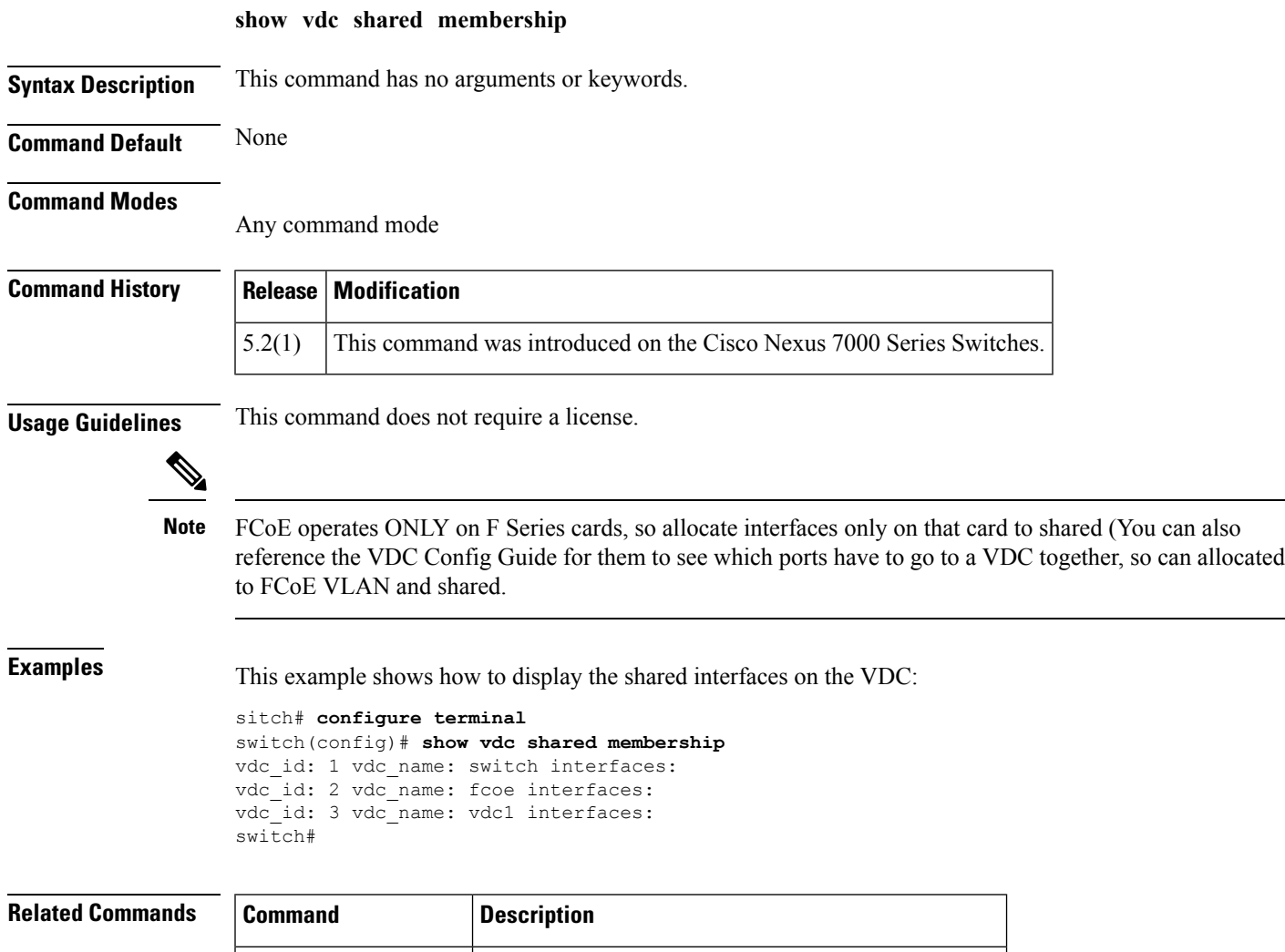

**show vdc membership** Displays the VDC interface membership information.

I

### <span id="page-7-0"></span>**show vsan**

To display information about a configured virtual SAN (VSAN), use the **show vsan** command.

**show vsan** [*vsan-id*] [**membership**]

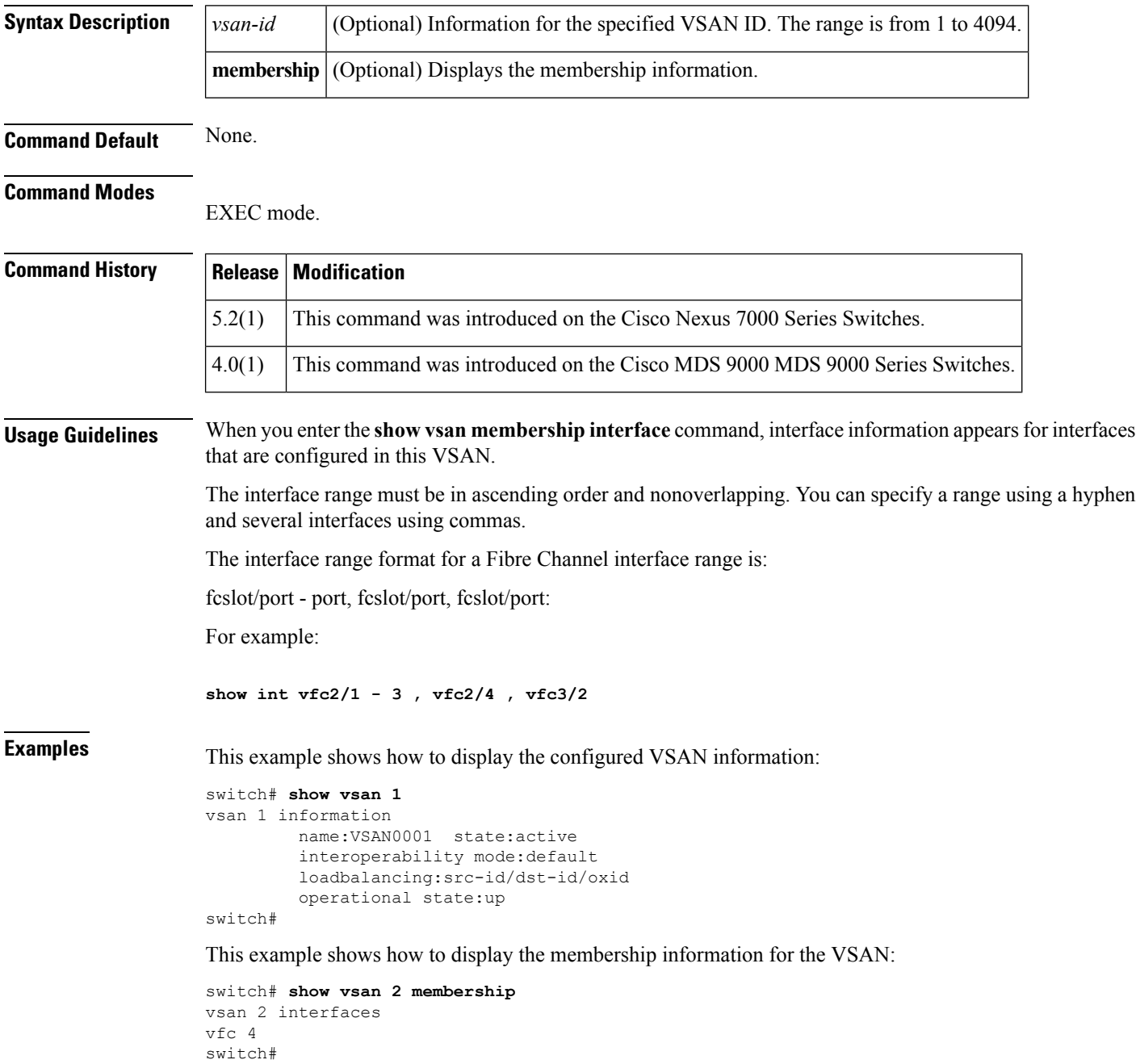

ı

 $\mathbf{l}$ 

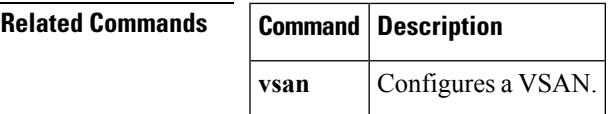

### <span id="page-9-0"></span>**show vlan fcoe**

To display information about the Fibre Channel over Ethernet (FCoE) VLAN to virtual SAN (VSAN) mappings, use the **show vlan fcoe** command.

**show vlan fcoe**

**Syntax Description** This command has no arguments or keywords.

**Command Default** None.

**Command Modes**

EXEC mode.

network-adminvdc-admin

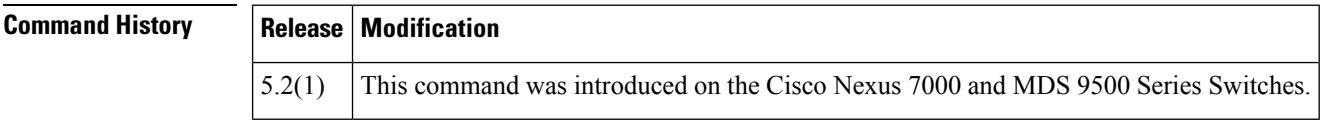

**Usage Guidelines** None. FCoE only works on F Series modules in the N7K.

**Examples** This example shows how to display the FCoE VLAN-to-VSAN mappings on the switch:

switch# **show vlan fcoe**

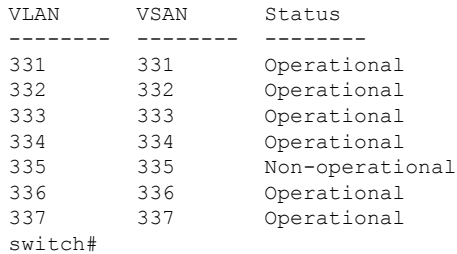

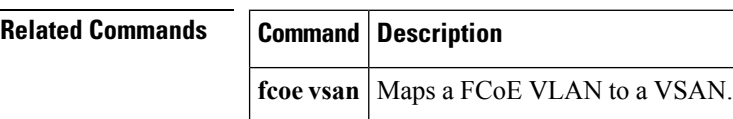

### <span id="page-10-0"></span>**show interface vfc**

To display the configuration information of virtual Fibre Channel (VFC) interfaces, use the **show interface vfc** command.

**show interface vfc** *vfc-id*

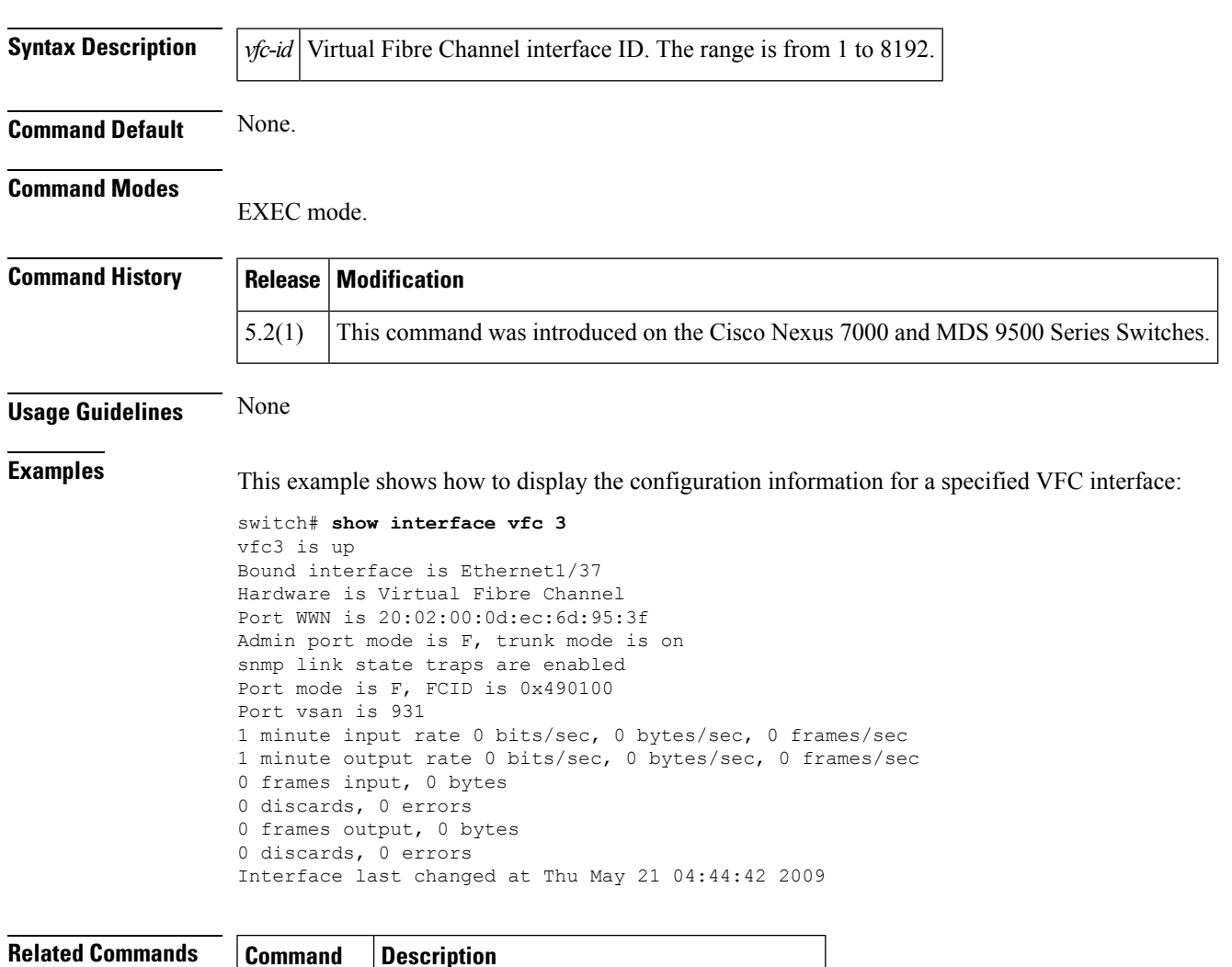

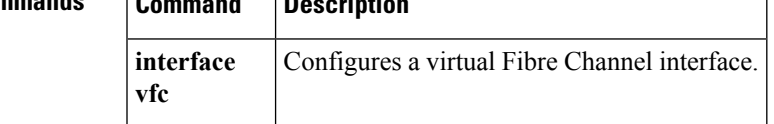

 $\mathbf{l}$